# **Multiprotocol Label Switching (MPLS) over ATM without VC−merge**

**Document ID: 10467**

## **Contents**

**Introduction Prerequisites** Requirements Components Used Conventions  **Configure** Network Diagram Configurations  **Verify Troubleshoot Related Information Introduction**

This document illustrates a Multiprotocol Label Switching (MPLS) network with ATM. Since VC−merge is not used, there is one VC allocated per route as determined by the prefix in the routing table.

## **Prerequisites**

#### **Requirements**

There are no specific requirements for this document.

### **Components Used**

The information in this document is based on these software and hardware versions:

- Cisco IOS® Software Release 12.0 or later is for MPLS on Guilder and Damme.
- This setup uses one ATM switch that is used as the label switch router (LSR). In this example, it is a Catalyst 8540MSR. It can also be a LS1010. Cisco recommends software version WA4.8d or later on the LS1010. Any software on the 8540MSR is sufficient.
- Cisco Express Forwarding (CEF) needs to be enabled on the routers that run MPLS/Tag switching. In this example, Guilder and Damme are Cisco 3600s. If a 7500 is used, **ip cef distributed** must be enabled.

**Note:** Although not a requirement, this document uses VPI 2, 3, or 4 for all Tag VCs in this example.

The information in this document was created from the devices in a specific lab environment. All of the devices used in this document started with a cleared (default) configuration. If your network is live, make sure that you understand the potential impact of any command.

### **Conventions**

For more information on document conventions, refer to the Cisco Technical Tips Conventions.

## **Configure**

In this section, you are presented with the information to configure the features described in this document.

**Note:** To find additional information on the commands used in this document, use the Command Lookup Tool (registered customers only) .

#### **Network Diagram**

This document uses this network setup:

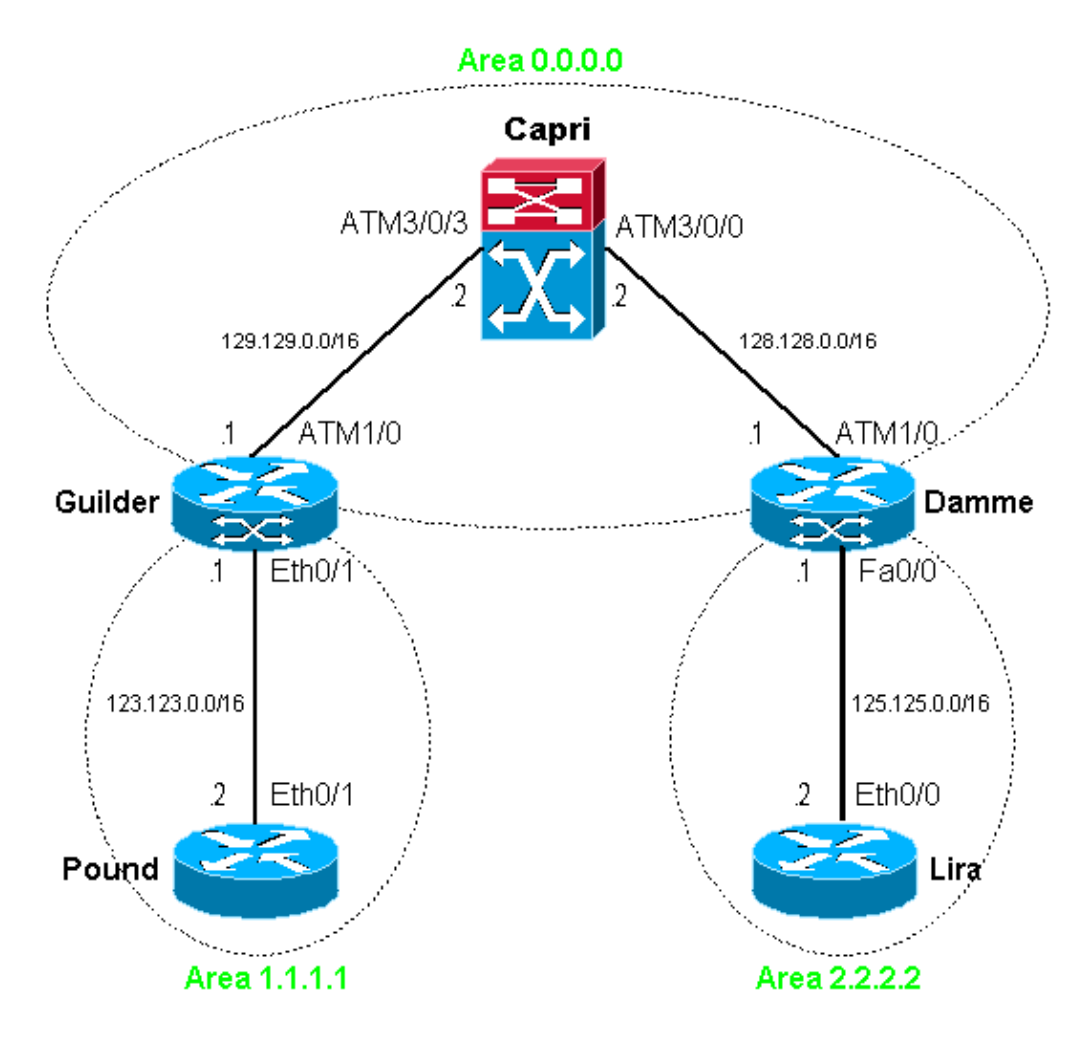

**Note:** Loopback interfaces have been set on all routers/LSRs. They are not shown in the network diagram for the sake of simplicity.

#### **Configurations**

This document uses these configurations:

- Pound
- Guilder
- Capri
- Damme
- Lira

!

!

```
Pound
! 
interface Loopback0
 ip address 100.100.0.1 255.255.0.0
 no ip directed−broadcast
! 
interface Ethernet0/1
 ip address 123.123.0.2 255.255.0.0
 no ip directed−broadcast
! 
router ospf 1
 network 100.100.0.0 0.0.255.255 area 1.1.1.1
 network 123.123.0.0 0.0.255.255 area 1.1.1.1
!
```
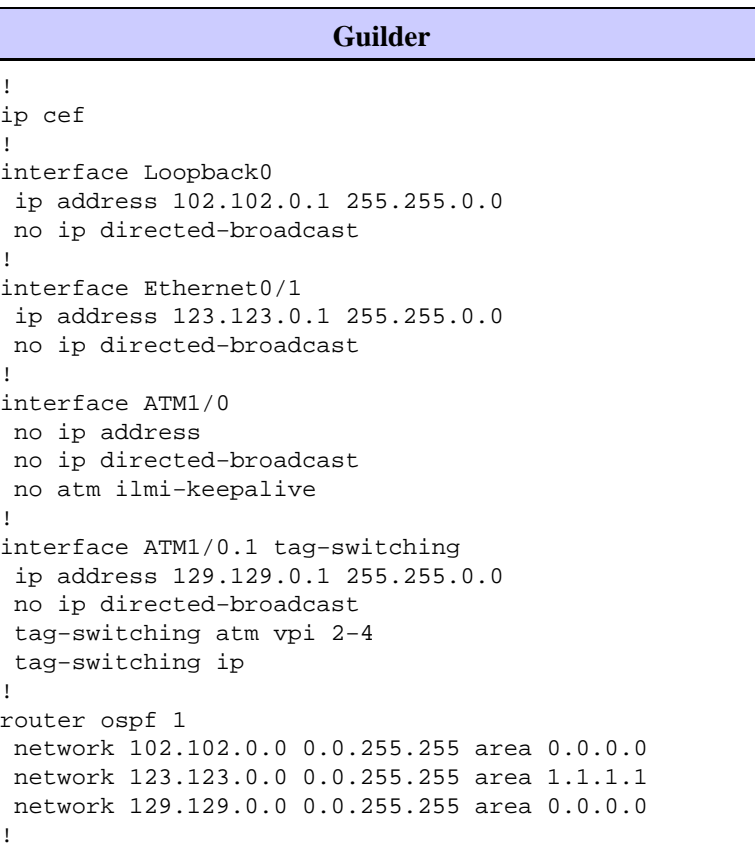

#### **Capri (8540MSR)** interface Loopback0 ip address 103.103.0.1 255.255.0.0 no ip directed−broadcast interface ATM3/0/0 ip address 128.128.0.2 255.255.0.0 no ip directed−broadcast no ip route−cache cef no atm ilmi−keepalive tag−switching atm vpi 2−4 tag−switching ip

```
!
interface ATM3/0/3
 ip address 129.129.0.2 255.255.0.0
 no ip directed−broadcast
 no ip route−cache cef
 no atm ilmi−keepalive
 tag−switching atm vpi 2−4
 tag−switching ip
!
router ospf 1
 network 103.103.0.0 0.0.255.255 area 0.0.0.0
 network 128.128.0.0 0.0.255.255 area 0.0.0.0
 network 129.129.0.0 0.0.255.255 area 0.0.0.0
!
```
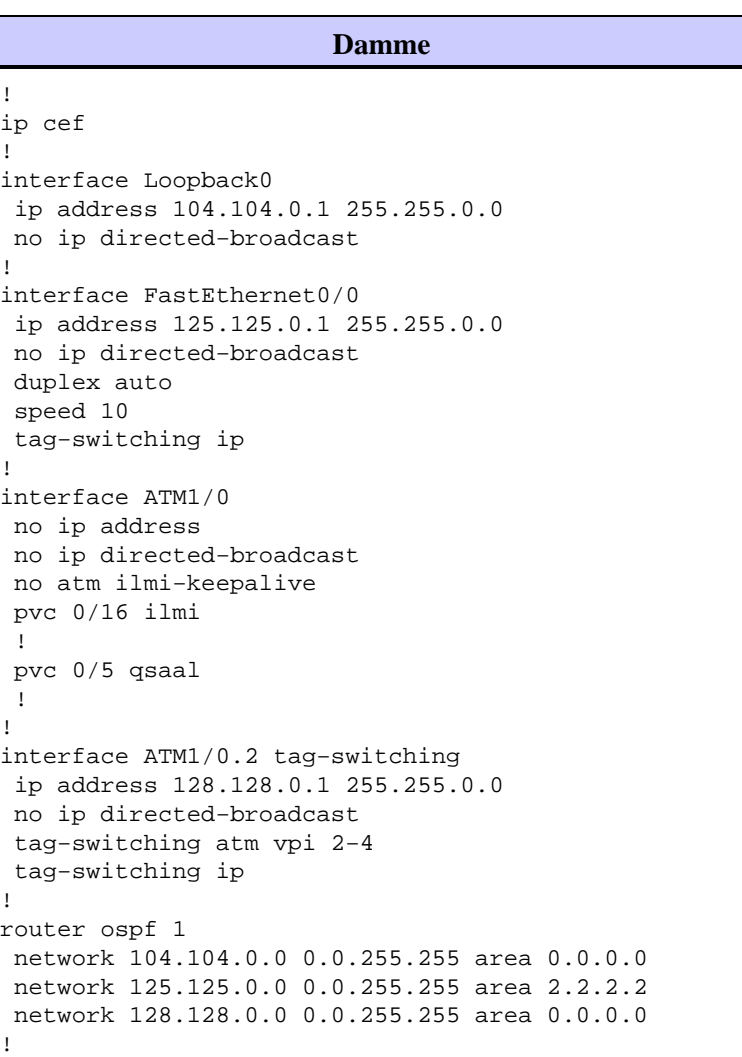

#### **Lira** ! interface Loopback0 ip address 101.101.0.1 255.255.0.0 no ip directed−broadcast ! interface Ethernet0/0 ip address 125.125.0.2 255.255.0.0 no ip directed−broadcast ! router ospf 1 network 101.101.0.0 0.0.255.255 area 2.2.2.2

## **Verify**

!

This section provides information you can use to confirm your configuration is working properly.

Certain **show** commands are supported by the Output Interpreter Tool (registered customers only) , which allows you to view an analysis of **show** command output.

- **show tag−switching forwarding−table**Shows the Tag Forwarding Information Base (TFIB).
- **show tag−switching atm−tdp bindings**Shows dynamic ATM tagging information.
- **show tag−switching int atm [int number] detail**Shows detailed per−interface tag switching information.

This output shows that the routing table is complete on Guilder:

```
Guilder#show ip route
Codes: C − connected, S − static, I − IGRP, R − RIP, M − mobile, B − BGP
        D − EIGRP, EX − EIGRP external, O − OSPF, IA − OSPF inter area 
       N1 − OSPF NSSA external type 1, N2 − OSPF NSSA external type 2
        E1 − OSPF external type 1, E2 − OSPF external type 2, E − EGP
        i − IS−IS, L1 − IS−IS level−1, L2 − IS−IS level−2, ia − IS−IS inter area
        * − candidate default, U − per−user static route, o − ODR
        P − periodic downloaded static route
```
Gateway of last resort is not set

102.0.0.0/16 is subnetted, 1 subnets

- C 102.102.0.0 is directly connected, Loopback0 103.0.0.0/32 is subnetted, 1 subnets
- O 103.103.0.1 [110/2] via 129.129.0.2, 23:14:31, ATM1/0.1 100.0.0.0/32 is subnetted, 1 subnets
- O 100.100.0.1 [110/11] via 123.123.0.2, 23:45:47, Ethernet0/1 101.0.0.0/32 is subnetted, 1 subnets
- O IA 101.101.0.1 [110/13] via 129.129.0.2, 23:13:01, ATM1/0.1
- O 128.128.0.0/16 [110/2] via 129.129.0.2, 23:14:31, ATM1/0.1
- C 129.129.0.0/16 is directly connected, ATM1/0.1

125.0.0.0/16 is subnetted, 1 subnets

O IA 125.125.0.0 [110/12] via 129.129.0.2, 23:13:08, ATM1/0.1

123.0.0.0/16 is subnetted, 1 subnets

C 123.123.0.0 is directly connected, Ethernet0/1 104.0.0.0/32 is subnetted, 1 subnets

O 104.104.0.1 [110/3] via 129.129.0.2, 23:14:32, ATM1/0.1

Check the prefix to label/VC mapping with the **show tag−switching forwarding−table** command.

#### Guilder#**show tag−switching forwarding−table**

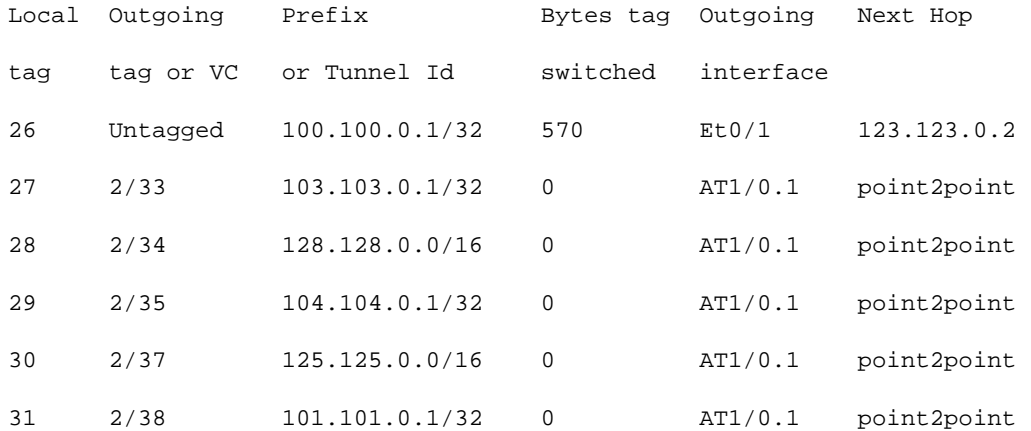

On Capri (the ATM LSR), you can check the TVC to route binding with the **show tag atm−tdp bindings** command. One TVC is used for each routing table entry.

## Capri#**show tag atm−tdp bindings**

Destination: 103.103.0.0/16

```
 Tailend Switch ATM3/0/0 2/34 Active −> Terminating Active
    Tailend Switch ATM3/0/3 2/34 Active −> Terminating Active
 Destination: 129.129.0.0/16
    Tailend Switch ATM3/0/0 2/35 Active −> Terminating Active
 Destination: 101.101.0.1/32
    Transit ATM3/0/3 2/33 Active −> ATM3/0/0 2/36 Active
 Destination: 104.104.0.1/32
    Transit ATM3/0/3 2/35 Active −> ATM3/0/0 2/37 Active
 Destination: 125.125.0.0/16
    Transit ATM3/0/3 2/36 Active −> ATM3/0/0 2/38 Active
 Destination: 128.128.0.0/16
    Tailend Switch ATM3/0/3 2/37 Active −> Terminating Active
 Destination: 102.102.0.1/32
    Transit ATM3/0/0 2/53 Active −> ATM3/0/3 2/33 Active
 Destination: 100.100.0.1/32
```

```
 Transit ATM3/0/0 2/54 Active −> ATM3/0/3 2/34 Active
 Destination: 123.123.0.0/16
    Transit ATM3/0/0 2/55 Active −> ATM3/0/3 2/35 Active
```
## **Troubleshoot**

There is currently no specific troubleshooting information available for this configuration.

## **Related Information**

- **ATM Technical Support Page**
- **Technical Support − Cisco Systems**

Contacts & Feedback | Help | Site Map

© 2014 − 2015 Cisco Systems, Inc. All rights reserved. Terms & Conditions | Privacy Statement | Cookie Policy | Trademarks of Cisco Systems, Inc.

Updated: Nov 15, 2007 Document ID: 10467